## Inkjet Direct Quick Start Guide – Epson 7900 with Epson plates

Inkjet Direct is a Harlequin RIP plug-in which controls the Epson Stylus Pro 7900 to output Epson metal plates. For more information on the Epson CTP system see this web page. A Xitron RIP is capable of driving all of the devices in a print shop with one centralized workflow.

This guide will help you to output your first plate. Please note that this guide is for Epson plates with the Epson 7900. This system uses standard Epson inks and is therefore also suitable for proofing. Separately available Xitron plug-ins will drive Epson Stylus Pro inkjet printers as contract proofers. *Note*: use the cyan ink channel to image the Epson plates.

Refer to the Inkjet Direct Installer Guide first. Your first step is to install the Epson driver that came with the printer. Your next step is to install the RIP and/or Inkjet direct plug-in. These steps are covered in the installer guide. Once complete you can proceed with this quick start guide. More information on using a Navigator RIP and Workflow are <a href="here">here</a>.

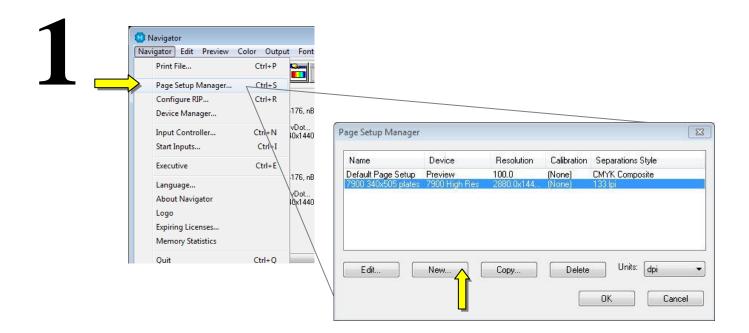

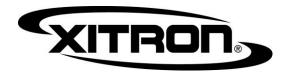

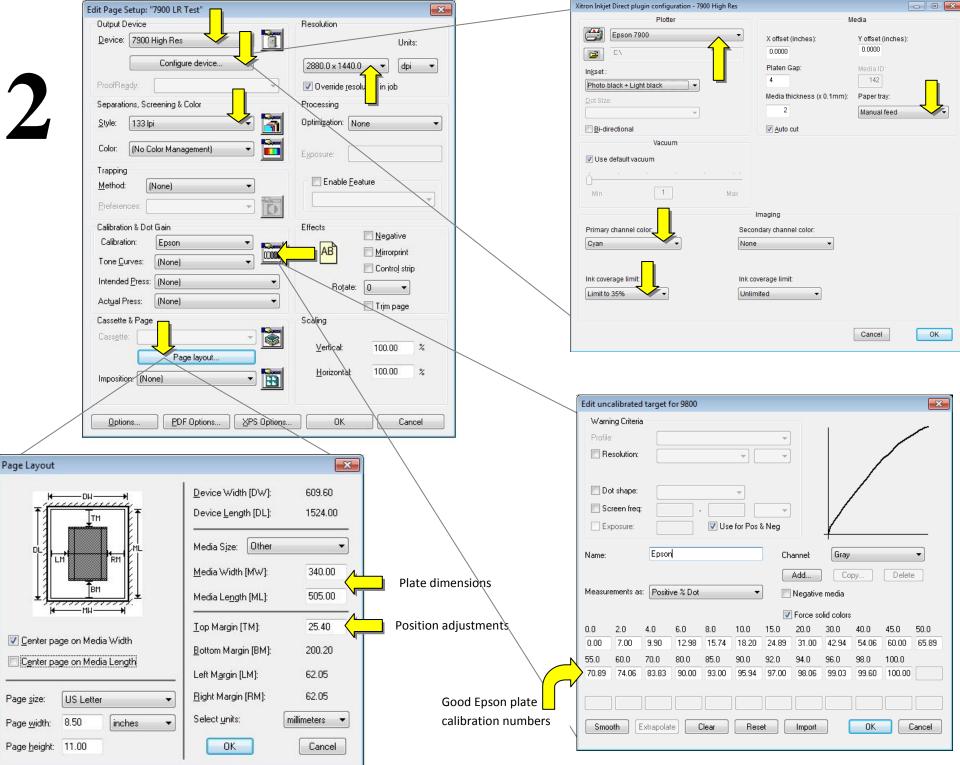

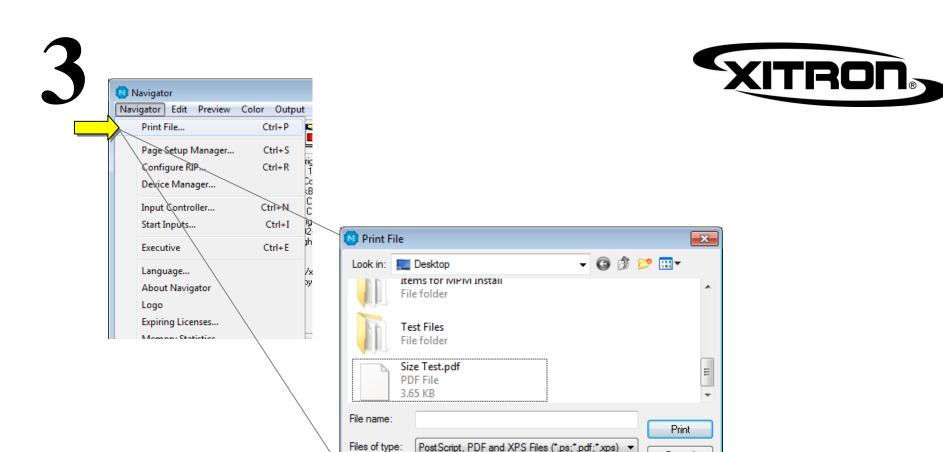

Page Setup:

Navigate to a file you wish to image on the plate, choose your page setup, and click print.

Now perhaps you would like to set up hot folders or Navigator Workflow to automate the submission of jobs to the correct page setup or page setups. Please see the appropriate manual in our <u>documentation library</u> or contact Xitron support at xitronhelp@xitron.com.

7900 340x505 Plates

Cancel